## **DHCP (options 121)**

121 DHCP

option rfc3442-classless-routes 8, 10, 192,168,1,1, 16, 192,168, 192,168,1,1, 12, 172,16, 192,168,1,1, 24, 192,168,200, 192,168,1,1;

1. hex payload , :

```
# cat hex.py
def hex_encode(route):
return b"".join([b"%02x" % octet for octet in route])
routes = [
(
# Paylod:
8, 10, 192,168,1,1,
16, 192,168, 192,168,1,1,
12, 172,16, 192,168,1,1,
24, 192,168,200, 192,168,1,1
# end.
)
]
```
print(b"".join(hex\_encode(route) for route in routes))

2. :

# python hex.py 080ac0a8010110c0a8c0a801010cac10c0a8010118c0a8c8c0a80101

3. ( "0x" , .2):

sh ru dhcp:

ip dhcp-server pool la option 121 hex-bytes 0x080ac0a8010110c0a8c0a801010cac10c0a8010118c0a8c8c0a80101

Classless-Static-Route Option 121, length 28: (10.0.0.0/8:192.168.1.1),(192.168.0.0/16:192.168.1.1),(172.16.0.0/12:192.168.1.1),(192.168.200.0/24: 192.168.1.1)

DHCP :

:

- D \* 10.0.0.0/8 [1/0] via 192.168.1.1 [static 03:03:31]
- D \* 192.168.0.0/16 [1/0] via 192.168.1.1 [static 03:03:31]
- D \* 192.168.200.0/24 [1/0] via 192.168.1.1 [static 03:03:31]
- D \* 172.16.0.0/12 [1/0] via 192.168.1.1 static 03:03:31]

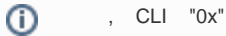

- [OSPF MD5](https://docs.eltex-co.ru/pages/viewpage.action?pageId=47022462)
- • [MultiWAN](https://docs.eltex-co.ru/pages/viewpage.action?pageId=45452557)
- [DHCP- MES23xx/33xx/35xx/5324](https://docs.eltex-co.ru/pages/viewpage.action?pageId=45461792)
- [DHCP relay MES23xx/33xx/35xx/5324](https://docs.eltex-co.ru/pages/viewpage.action?pageId=45461868)
- $\bullet$ DHCP (bootpc) MES23xx/33xx/35xx/5324